## **Adventurer** Quick Start Guide

01

#### **Select a SIM Provider**

Spacetalk Adventurer requires a Nano SIM with voice calls, SMS and at least 1GB of data per month. Spacetalk Adventurer will work on all mobile networks in Australia.

**Please note:** On some mobile service providers, use of MMS Messaging services maybe a chargeable cost in addition to your basic plan. To avoid these costs, we recommend using the **Chat message** function to send and receive multimedia messages between devices.

#### **Activate and Recharge the SIM card**

Follow the instructions provided with your SIM card to activate. You may need a driver's licence or a passport to complete this step. If you have a pre-paid SIM, it is important to load credit onto your SIM card after activation. Look for 'recharge' on your provider's online web portal.

## 03

02

#### **Install the SIM card**

With Spacetalk Adventurer powered off, turn over the watch and carefully remove the SIM card cover with a small lever. Install the SIM card according to the instructions included in the box. Replace the SIM card cover and power-on. If necessary, charge your Spacetalk Adventurer.

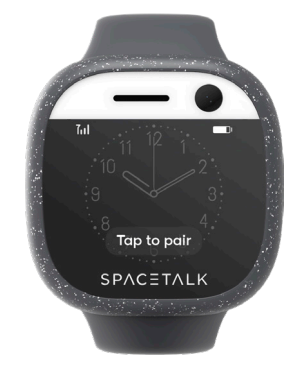

# 04

#### **Downloading the Spacetalk app**

The Spacetalk app is available for download from the Apple App Store or the Google Play Store. Search for Spacetalk, install the app and accept all permissions. Once installed, open the app and register a Spacetalk account.

#### **Select a Subscription**

Choose a subscription according to the number of devices you wish to use. The Spacetalk app supports up to 5 Spacetalk Adventurer devices. (Subscription of \$5.99AUD/\$6.99NZD for up to two paired Spacetalk Kids devices or \$8.99AUD/\$9.99NZD for up to five paired Spacetalk Kids devices). **OURSE Select a Subscription according to the Development of devices you wish to use** 

> Purchase the subscription using your Apple ID or Google Play account.

Note: you may cancel or change your subscription at anytime.

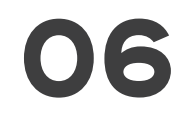

On Spacetalk Adventurer tap 'Tap to pair' then tap start. A QR code should appear on the watch.

Now on the Spacetalk app, select 'Add New Device' from the app menu and tap the image of Spacetalk Adventurer.

Set up the watch user's profile, then tap 'Continue'.

Scan the QR on the Spacetalk Adventurer using your mobile phone's camera and then confirm the pairing on Spacetalk Adventurer.

Tap 'Get started' on Spacetalk Adventurer and then complete the setup process on the Spacetalk app.

#### **Congratulations, you're done!**

## **Adventurer Tips for Use**

### **Power Button**

The power button (located on the rear of the watch) can be held down for approximately 3 seconds to power Spacetalk. To power off, hold down the rear power button (while powered on) to prompt the wearer with options to turn off power or restart.

**Tip:** Spacetalk will automatically dim the display when not in use to optimize the battery life. Simply double tap on the display to wake Spacetalk up.

#### **Keep Spacetalk Adventurer software up to date**

If you have just purchased Spacetalk Adventurer, we recommend installing the latest software update. From the clock screen, swipe down then tap on the "Settings" menu icon on Spacetalk. Scroll down and select 'Software Update'. Spacetalk Adventurer also checks for updates every few days if left on and charging overnight. Any updates found are installed automatically.

### **Improving battery performance**

The number of calls per day you make and receive on Spacetalk Adventurer will have a bearing on battery performance. Increasing the location update interval in the Settings menu of the Spacetalk app can significantly extend battery life. Longer interval updates will significantly extend battery life. Reducing the screen brightness level will also provide a small improvement.

### **Multiple users on the Spacetalk app**

It is possible to share access to Spacetalk Adventurer with multiple trusted users. NO ADDITIONAL SUBSCRIPTION is necessary for secondary accounts holders if they are only using sharing. To share Spacetalk Adventurer watches, please follow these steps:

Primary Account Holder:

- 1. In your Spacetalk app, tap the 3 bars in the top left corner. Tap ''My Account', then tap 'Manage Devices'.
- 2. Tap the device you wish to share, then tap 'Share Access'.
- 3. If the person you wish to share Spacetalk Adventurer with is already listed as a contact then tap 'Select Contact'. Alternatively tap 'Enter Email' and enter the email address of the person you wish to share Spacetalk Adventurer with.

Secondary Account Holder:

- 1. Use the link in the invitation to download the Spacetalk app.
- 2. Open the app and create a new Spacetalk account. Note you must use the same email address the invitation has been sent to create your account.
- 3. Once you have created a Spacetalk account and are logged in, tap the 3 bars in the top left corner. The invitation should appear under 'My Devices'.
- 4. Tap on the invitation and it will allow you to Accept or Deny. Once accepted you will have shared access to that Spacetalk Adventurer.

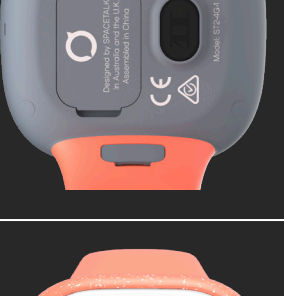

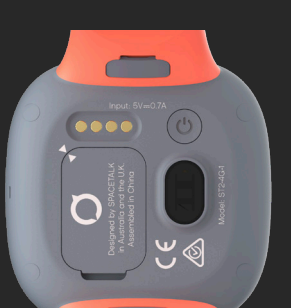

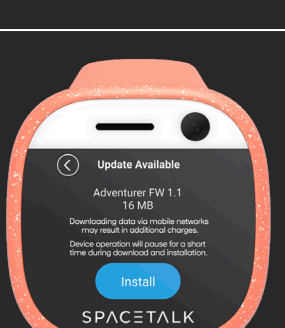

## **Adventurer**

### Troubleshooting

#### **My Spacetalk Adventurer will not pair with the Spacetalk app**

- 1. Check Spacetalk Adventurer is receiving a network signal. This is indicated by the signal strength indicator and network operator name. Swipe down at the clock screen to reveal.
- 2. Ensure the SIM card has been activated by the carrier. Check to see if you can call Spacetalk Adventurer's telephone number. In some cases, it may take several hours for the provider to activate the SIM card.
- 3. Ensure your SIM card has credit, as this is required to pair Spacetalk Adventurer. Use the SIM provider's recharge instructions to do so.
- 4. Power-off and power-on Spacetalk Adventurer.
- 5. Reset Spacetalk Adventurer. This function can be found in Spacetalk Adventurer's settings menu. You will need your 4-digit PIN to reset and this is the last 4 digits of the IMEI number. They can be found in the Information menu.

#### **The battery is running flat quickly**

Short location update intervals (e.g. 5 minutes) are not recommended for day to day use as they will drain the battery faster. For the best battery performance, we suggest using Spacetalk Adventurer's Location on Demand function in combination with a longer update interval or alternatively, switching interval updates off.

The latest Spacetalk Adventurer software update also includes improvements to battery life. See "Keep your Spacetalk Adventurer's software up-to-date" above.

Check your SIM card to ensure that it has credit balance on it. Spacetalk Adventurer's battery life will be affected if your SIM card runs out of credit.

#### **I need additional support**

Visit https://www.spacetalkwatch.com/support for additional FAQ's and troubleshooting tips.

Alternatively, contact us:

Email: support@spacetalkwatch.com

**Telephone:** 1300 087 423 (AU) or 0800 087 423 (NZ) during business hours.

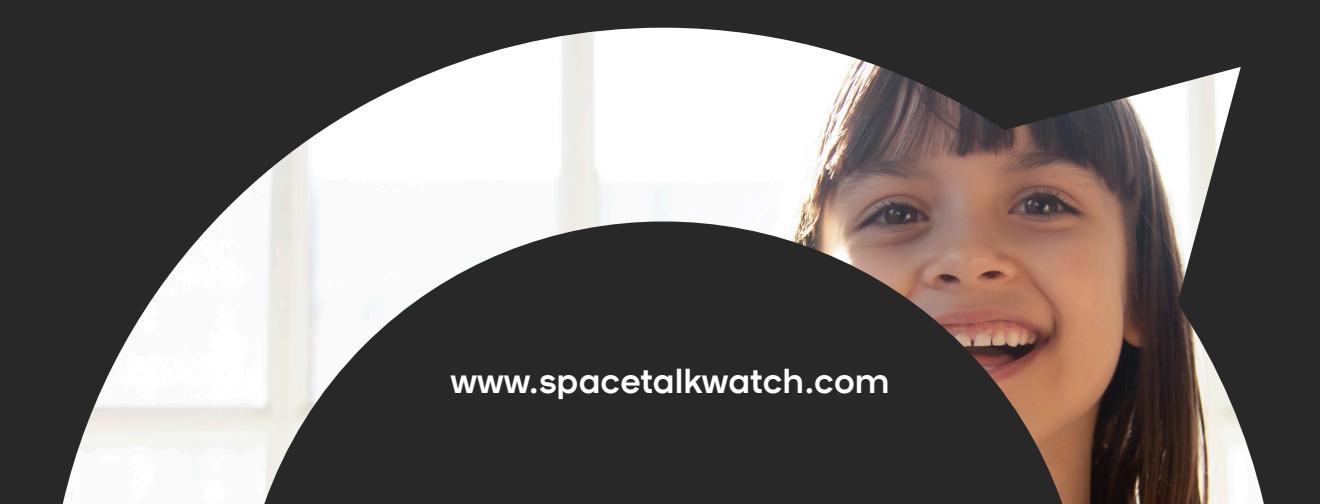

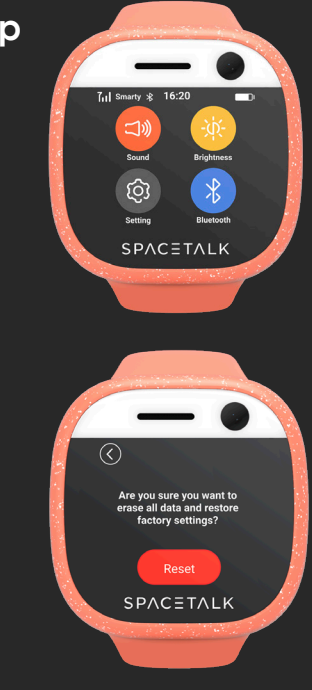